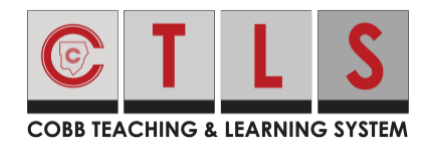

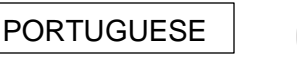

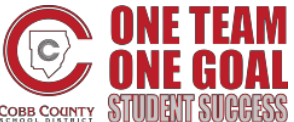

## **Resposta dos Pais à Notificação por E-mail do CTLS**

Ao responder às notificações de e-mail enviado pelo CTLS Parent, os usuários devem responder da Plataforma ou Aplicativo CTLS Parent. Você não pode responder diretamente a um e-mail. Essas instruções mostrarão como responder a uma notificação para pais, do CTLS, enviada para o seu e-mail.

1. Clique no botão vermelho **Ver ou Responder (View or Reply)** no e-mail. *Nota: Se solicitado, entre no CTLS Parent com o mesmo* nome de *usuário e* senha usados no *ParentVUE (Username and Password).*

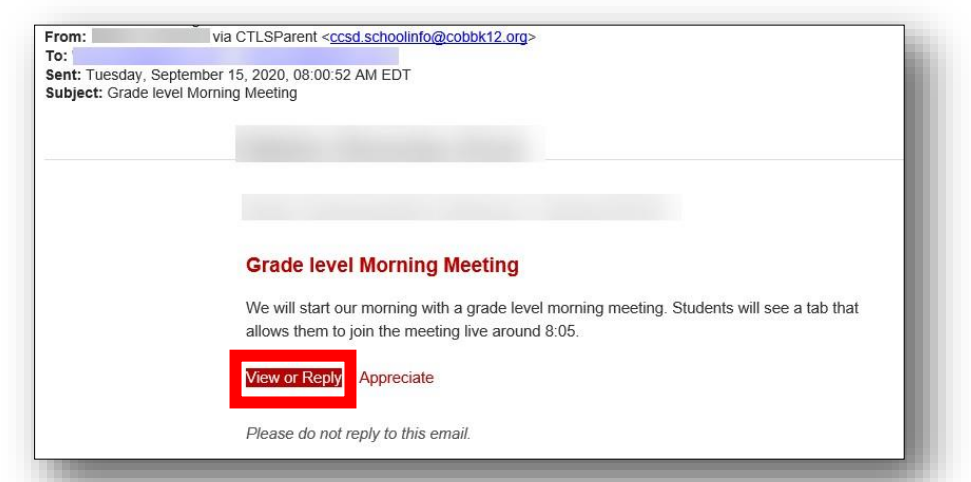

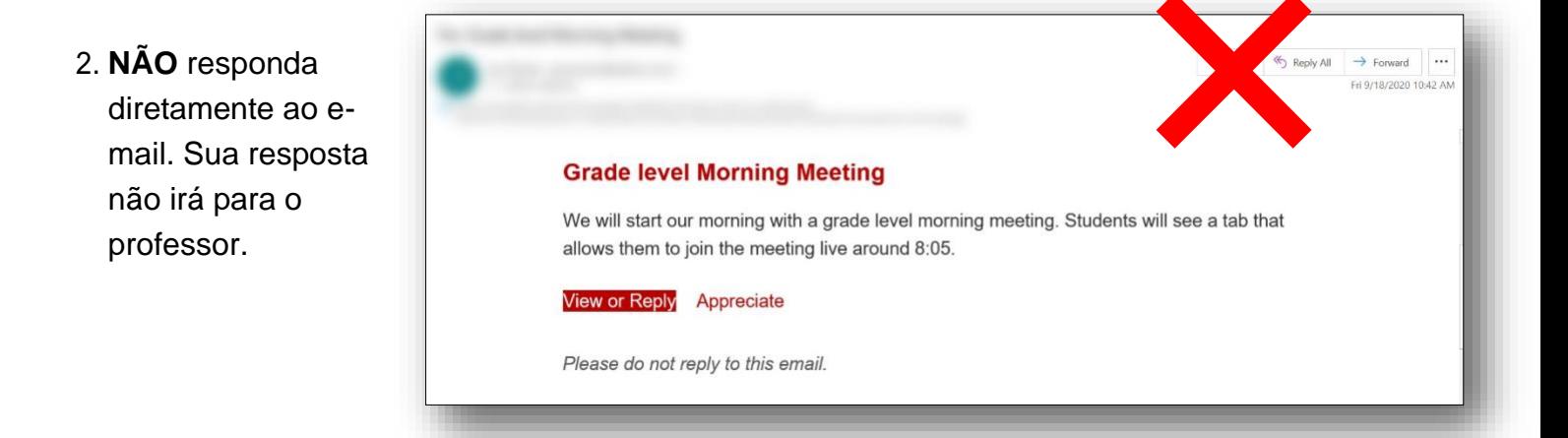